### ขั้นตอนการทำฎีกาเบิกจ่ายหลังจากที่โครงการเรียบร้อย

- 1. กองคลังจะส่งใบตรวจรับพัสดุ พร้อมเอกสารที่เกี่ยวข้องมาให้
- 2. ตรวจดูเอกสารที่กองคลังส่งมาให้ ว่าเราควรใช้ระบบใด ในการเบิกจ่าย
- ถ้าเอกสารที่กองคลังให้มาเป็นใบสั่งซื้อ/สั่งจ้าง จะทำฎีกาแบบ e-GP
- ถ้าเอกสารที่กองคลังให้มาเป็นบันทึกข้อตกลง ไปที่ จัดทำฎีกา เลือก งบดำเนินงาน เลือก ค่าใช้สอย และเลือก ก่อหนี้ผูกพัน
- 3. ไปที่ <u>www.laas.go.th</u> คล้ายๆกับการทำฎีกายืมเงินงบประมาณเพื่อจัดทำโครงการ

## <u>ในกรณีเป็นใบสั่งซื้อ/สั่งจ้าง ไปที่ จัดทำฎีกา เลือก ฎีกาจากสัญญา e-GP</u>

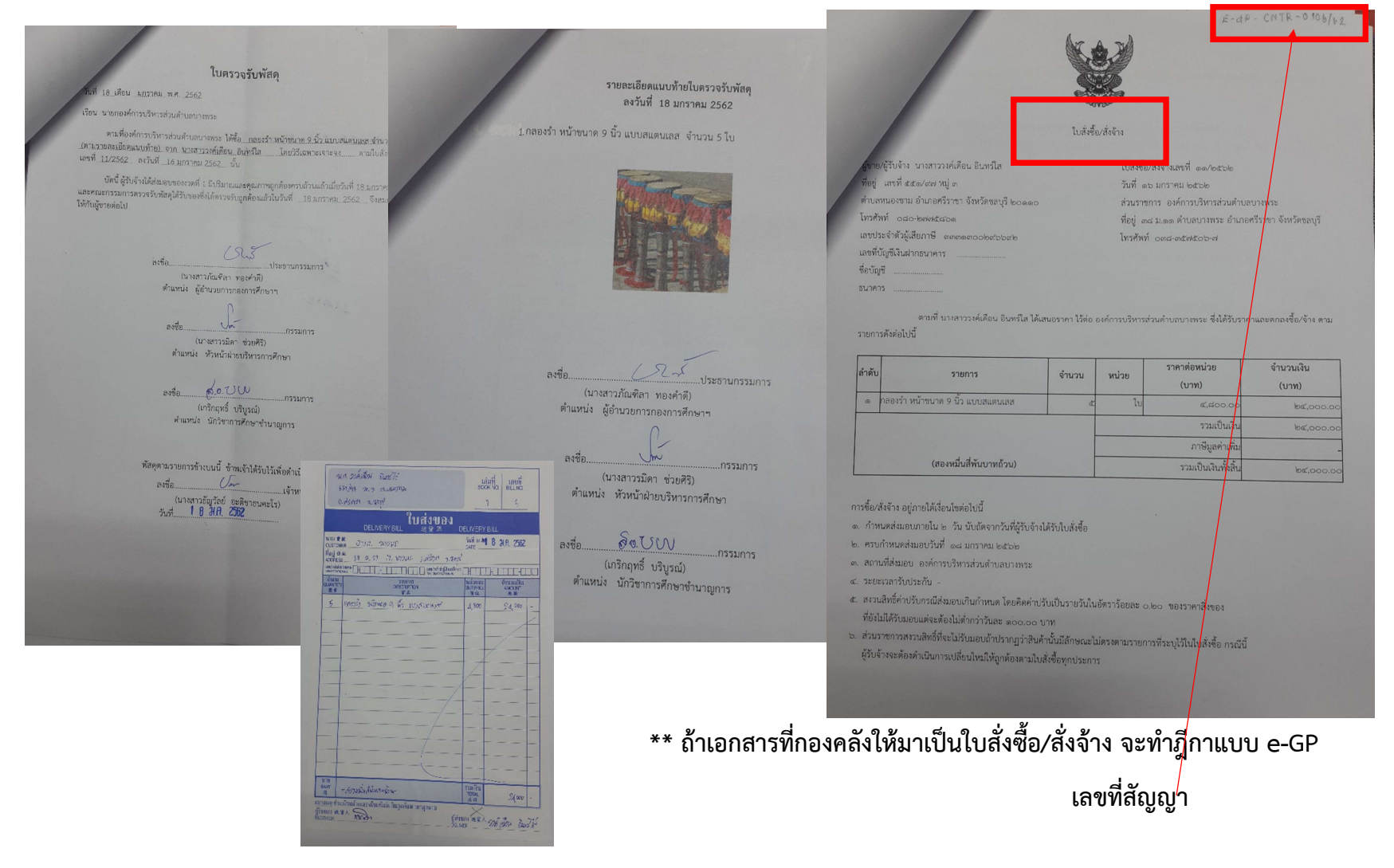

# 1.การทำฎีกาเบิกจ่าย ในกรณีเป็นใบสั่งซื้อ/สั่งจ้าง ไปที่ จัดทำฎีกา เลือก ฎีกาจากสัญญา e-GP

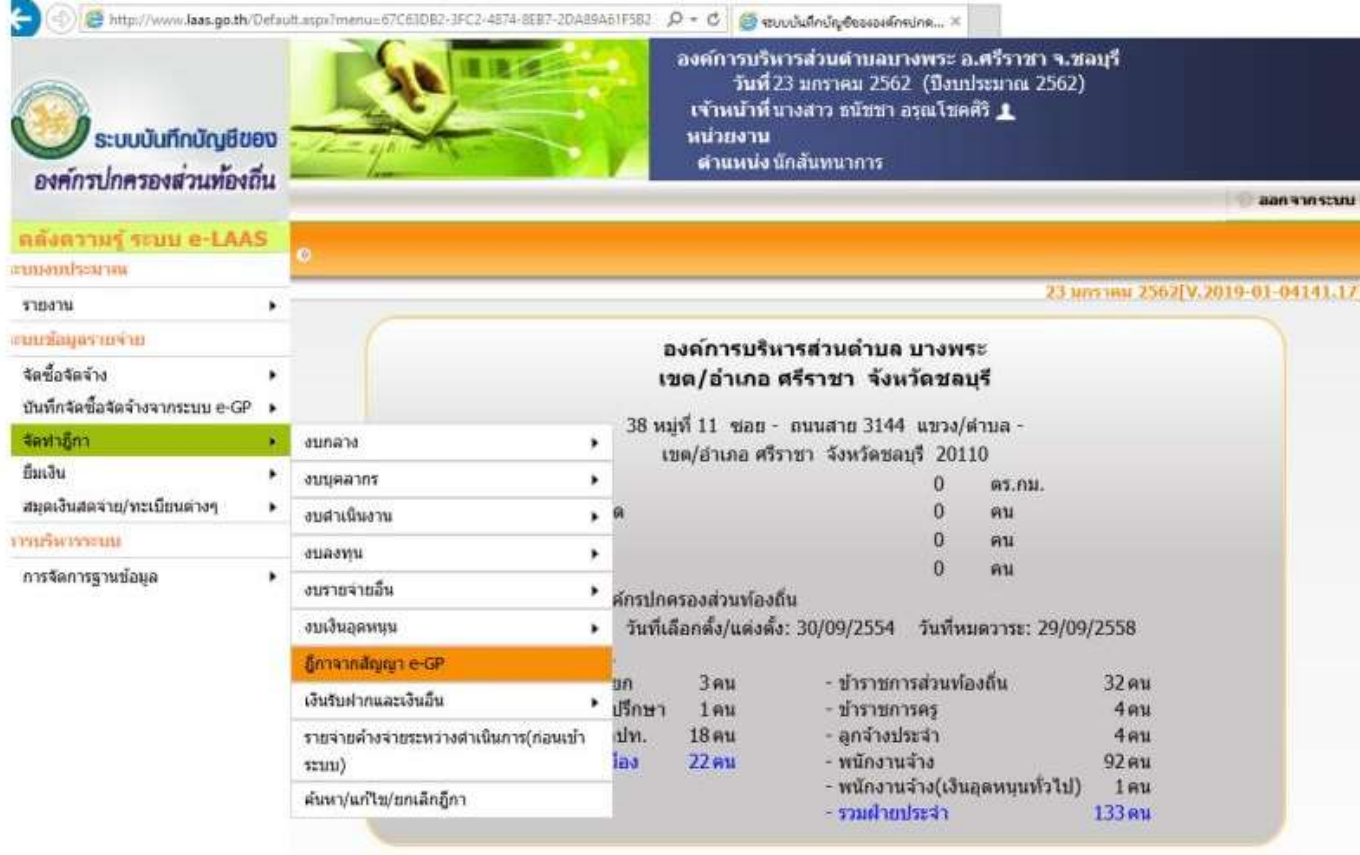

# 2. ดูเลขที่สัญญาในใบสั่งซื้อ/สั่งจ้าง และดูจำนวนเงินว่าถูกต้องหรือไม่

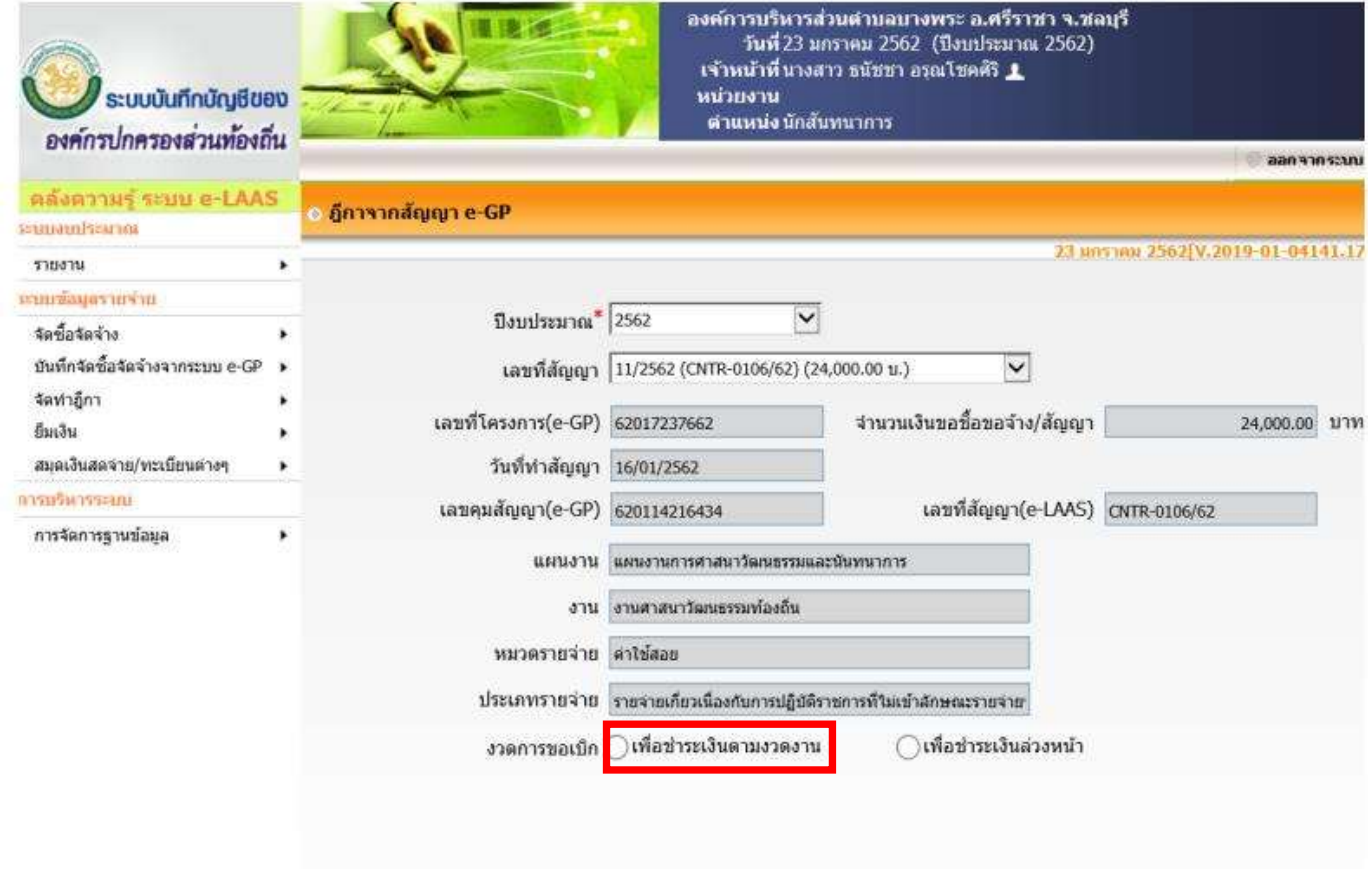

#### 3. กรอกข้อมูลเพิ่มเติมในช่องที่มี  $^{\ast}$

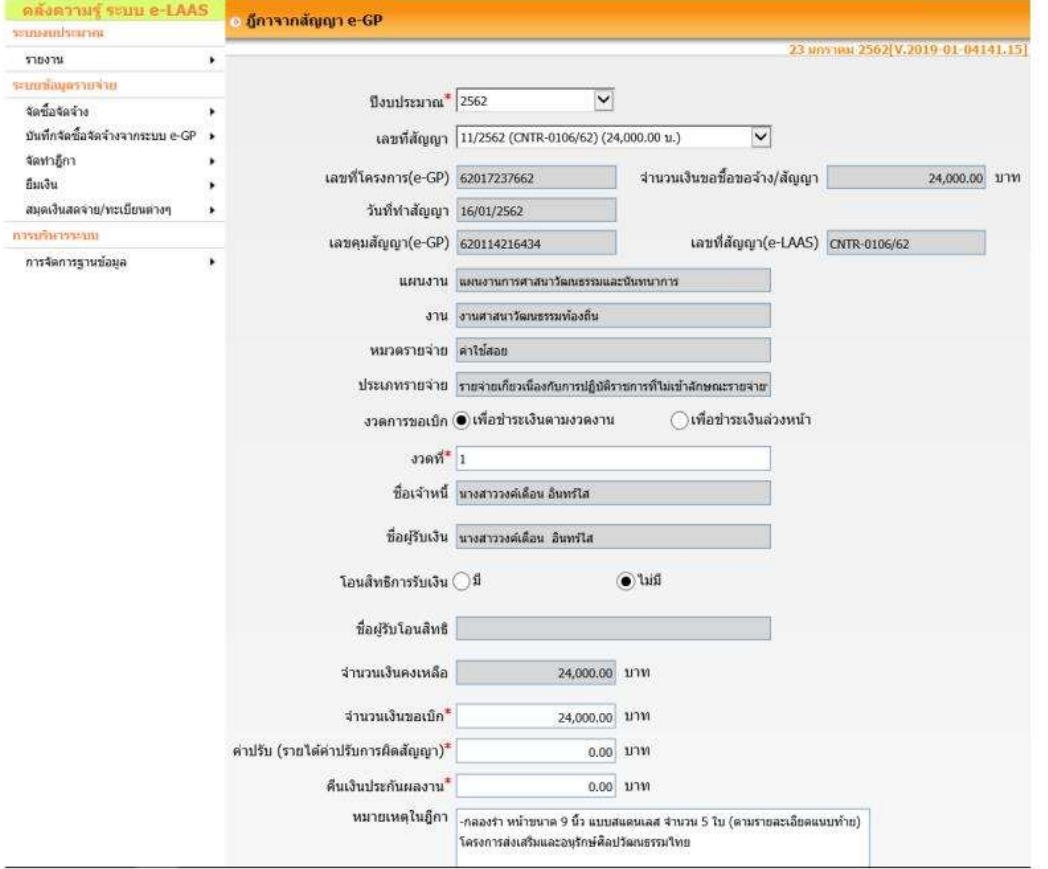

\*\*\* งวดการขอเบิก เลือก เพื่อชาํระเงินตามงวดงาน งวดที่1 \*\*\*ระบุจำนวนเงินที่ขอเบิก (ราคาของที่ซื้อ) \*\*\*คาปรับ และ คืนเงินประกันผลงาน ใส 0 หมายเหตุในฎีกา ใสรายละเอียดขจองที่ซื้อ (ตามรายละเอียดแนบทาย) และใสชื่อโครงการ 4. กรอกข้อมูลในส่วนของวงเงินอนุมัติ หัวหน้าหน่วยงานผู้เลิกและหน่วยงานผู้เบิกให้เรียบร้อย และกดบันทึก

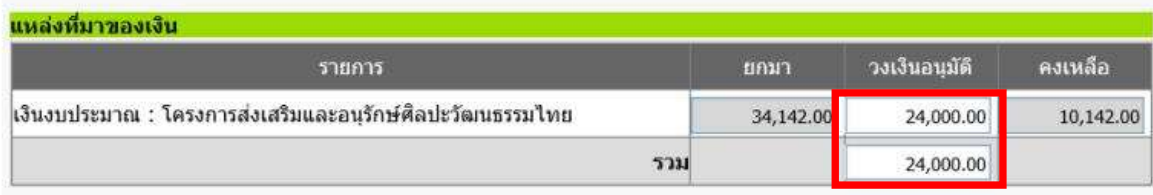

#### ี สานวณ | <u>คลิ๊กที่นี่เพื่อแสดงตัวอย่างการคำนวณ</u>

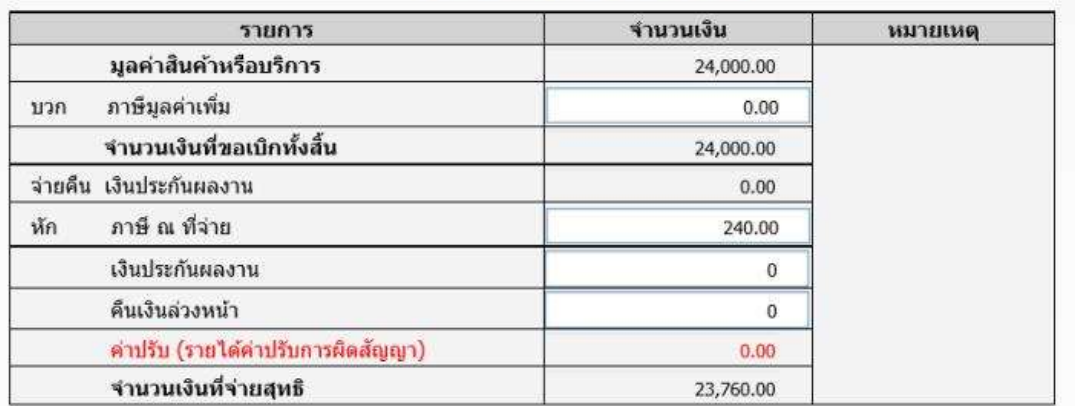

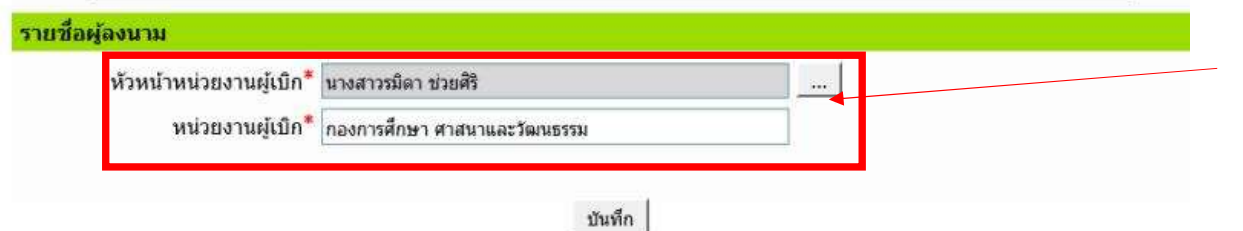

\*\*\* ใช้ชื่อใครเบิกตอนทำโครงกา' ก็ใสชื่อคนนั้นไดเลยคะ จากนั้นกดบันทึกและปริ้น

#### 5. กดบันทึก และปริ้นออกมาค่ะ

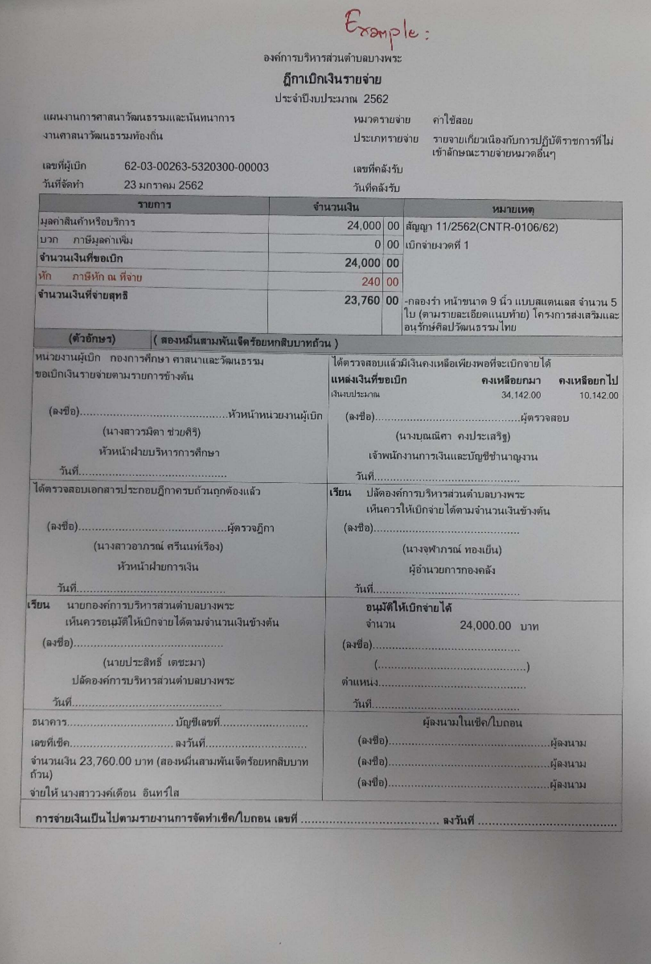

\*\*\* จากนั้นทำเหมือนตอนที่ทำฎีกายืมเงินทุกอย่างค่ะ และจัดทำหน้างบรายละเอียดใบสำคัญประกอบฎีกาใน Excel File ด้วยค่ะ

#### <u>งบรายละเอียดใบสำคัญประกอบฎีกา</u>

#### <u>งบรายละเอียดใบสำคัญประกอบภู้กา</u>

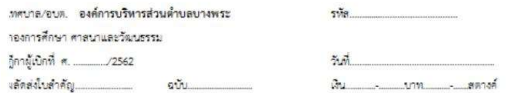

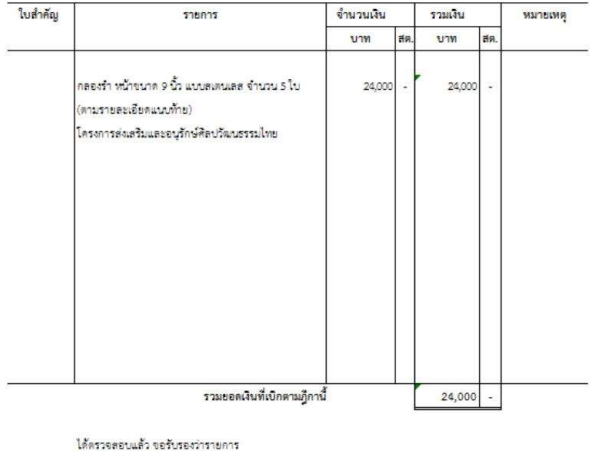

และตัวเลขที่ปรากฏข้างบนนี้ถูกต้อง

 $(830)$ ... (นางสาวอาภรณ์ ครีนนท์เรื่อง)

 $(n \sqrt{2}n)$   $\sqrt[n]{(0n-1) \sqrt[n]{(0n-1) \cdot (0n-1)}}$ 

หัวหน้าฝ่ายการเงิน

#### <u>ในกรณีที่เป็นบันทึกข้อตกลง ไปที่ จัดทำฎีกา เลือก งบดำเนินงาน เลือก ค่าใช้สอย และเลือก ก่อหนี้ผูกพัน</u>

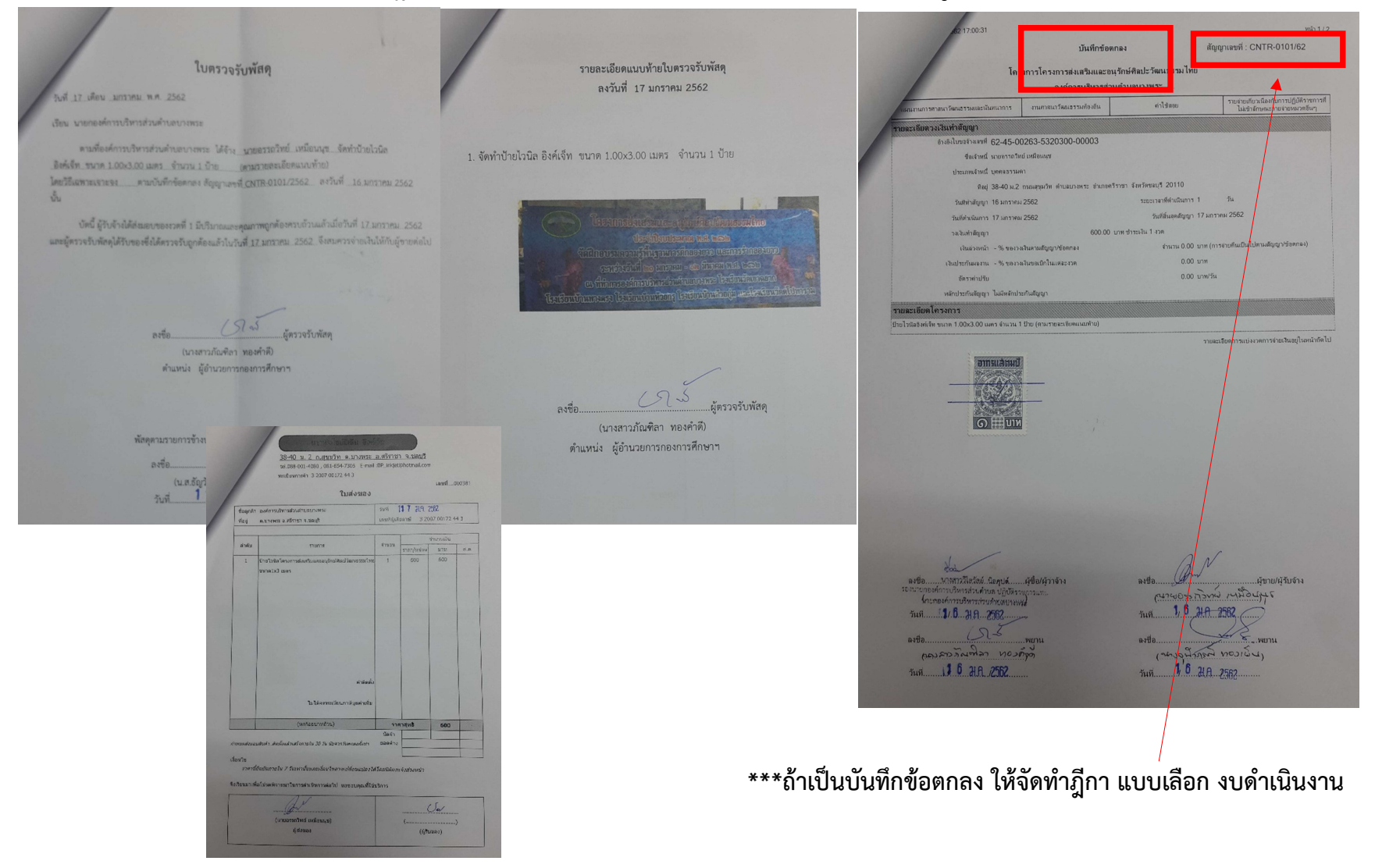

1. การทำฎีกาเบิกจ่าย ในกรณีเป็นบันทึกข้อตกลง ไปที่ จัดทำฎีกา เลือก งบดำเนินงาน เลือก ค่าใช้สอย และเลือก ก่อหนีผูกพัน

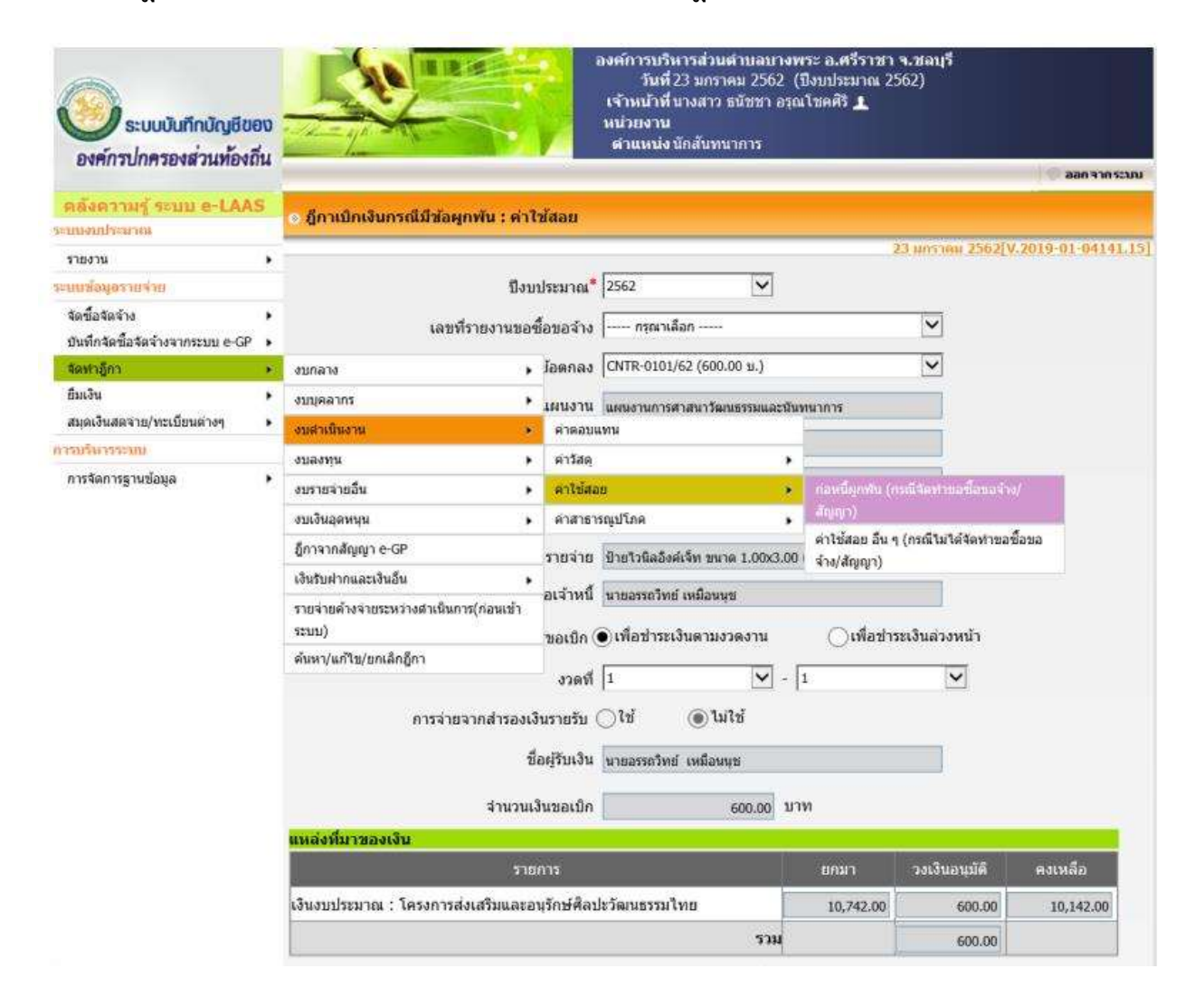

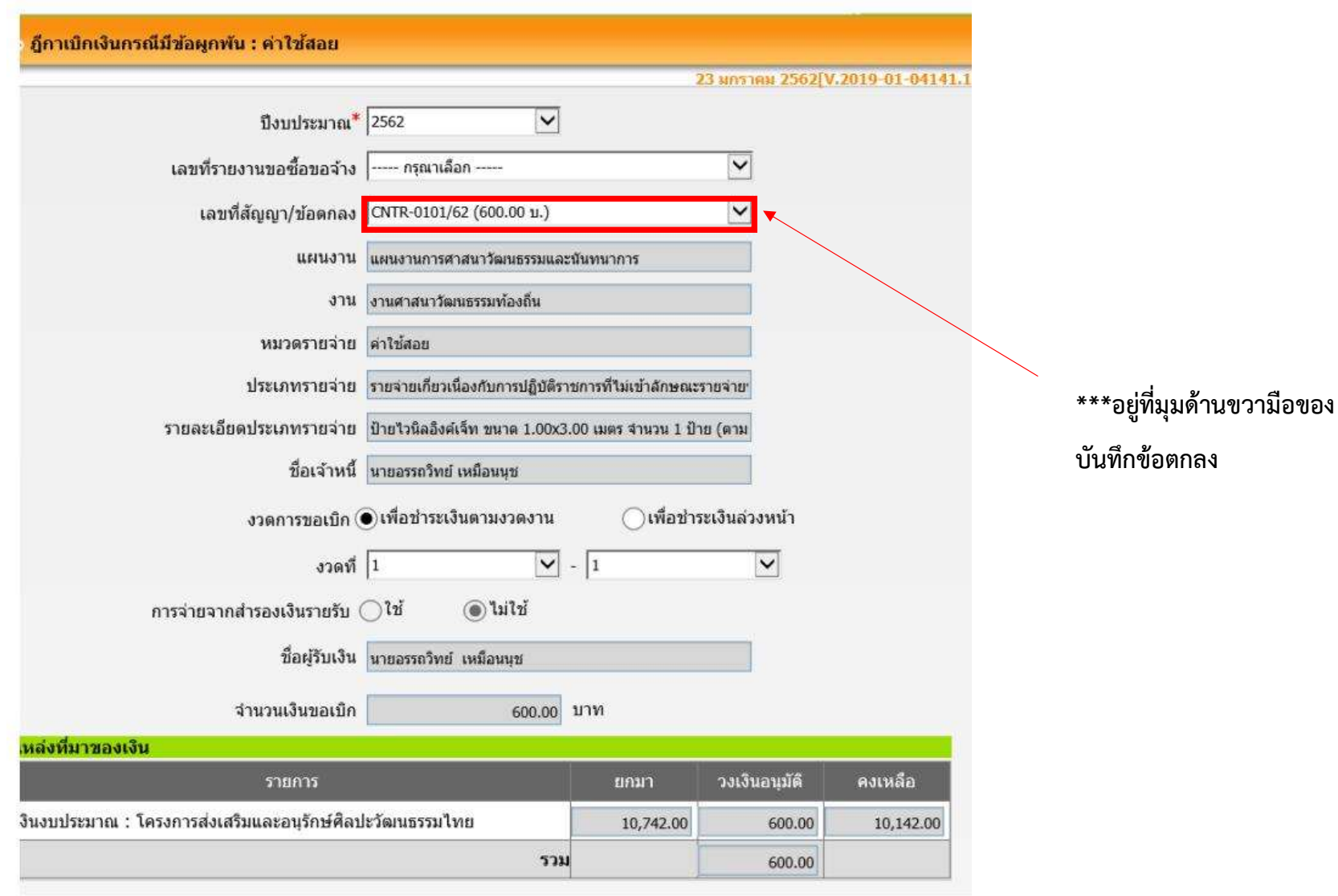

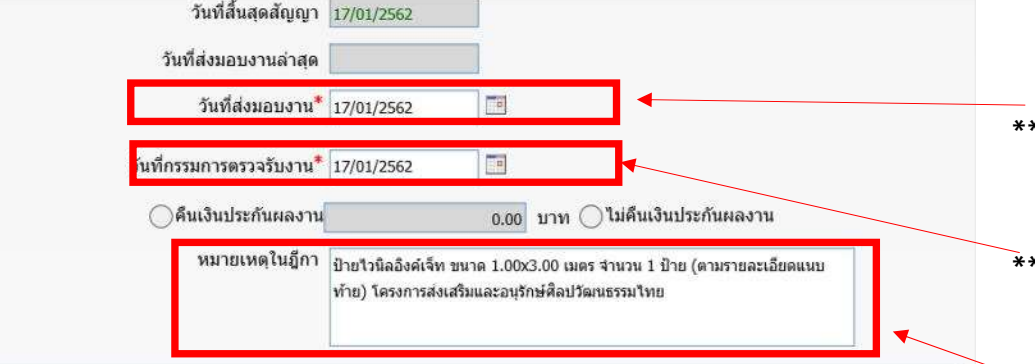

ดามระเบียบกระทรวงมหาดไทยว่าด้วยการรับเงิน การเบิกจ่ายเงิน การฝากเงิน การเก็บรักษาเงินและการตรวจเงินขององค์กรปกครอง ۰ ส่วนท้องถิ่น พ.ศ.2547 แก้ไขเพิ่มเติม ฉบับที่ 2 พ.ศ.2548 ข้อ 71 กำหนดว่า การจ่ายเงินทุกกรณี ถ้าผู้จ่ายมีหน้าที่ตามกฎหมายที่จะ ต้องหักภาษีใดๆ ไว้ ณ ที่จ่าย เพื่อนำส่งส่วนราชการใดให้ดำเนินการตามกฎหมายนั้น

วิธีคำนวณหัก ภาษีเงินได้ ณ ที่จ่าย (ตามคำขึ้นจง แบบยื่นรายการภาษีเงินได้หัก ณ ที่จ่าย(ภ.ง.ต.3)) 2.2 รัฐบาล องค์การของรัฐบาล หรือองค์กรปกครองส่วนท้องถิ่น ผู้จ่ายเงินได้พึงประเมินตาม มาตรา 40 (5) (6) (7) (8) ให้แก่ผู้ รับซึ่งมีหน้าที่เสียภาษีเงินได้บุคคลธรรมดารายหนึ่ง ๆ มีจำนวนรวมทั้งสิ้นตั้งแต่ 10,000 บาทขึ้นไป แม้การจ่ายนั้นจะได้แบ่งจ่ายครั้ง หนึ่ง ๆ ไม่ถึง 10,000 บาท ก็ตาม ให้คำนวณหักไว้ในอัตราร้อยละ 1.0 เว้นแต่เงินใต้ในการประกวดหรือแข่งขันให้คำนวณหักตาม อัตราภาษีเงินได้

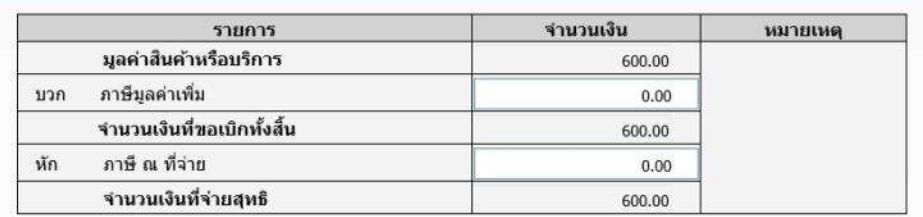

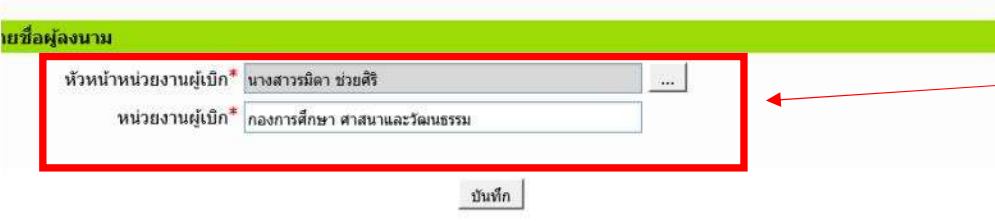

\*\* ดูวันที่ได้จากใบเสร็จ

\*\*\* ดูวันที่ไดในรายละเอียดแนบทายใบตรวจรับพัสดุ

\*\*\* ดูได้จากบันทึกข้อตกลงเลย ในส่วยด้านล่าง รายละเอียดโครงการ พร้อมทั้งระบุชื่อโครงการด้วยค่ะ

\*\*\* ใชชื่อใครเบิกตอนทําโครงการก็ใสชื่อคนนั้นไดเลยคะ จากนั้นกดบนั ทึกและปริ้นออกมาคะ

### 2. ฎีกาเบิกเงินรายจ่ายที่ได้ค่ะ (เวลาปริ้นออกมาให้ปริ้นเป็นขาวดำ ไม่เอาสีนะ)

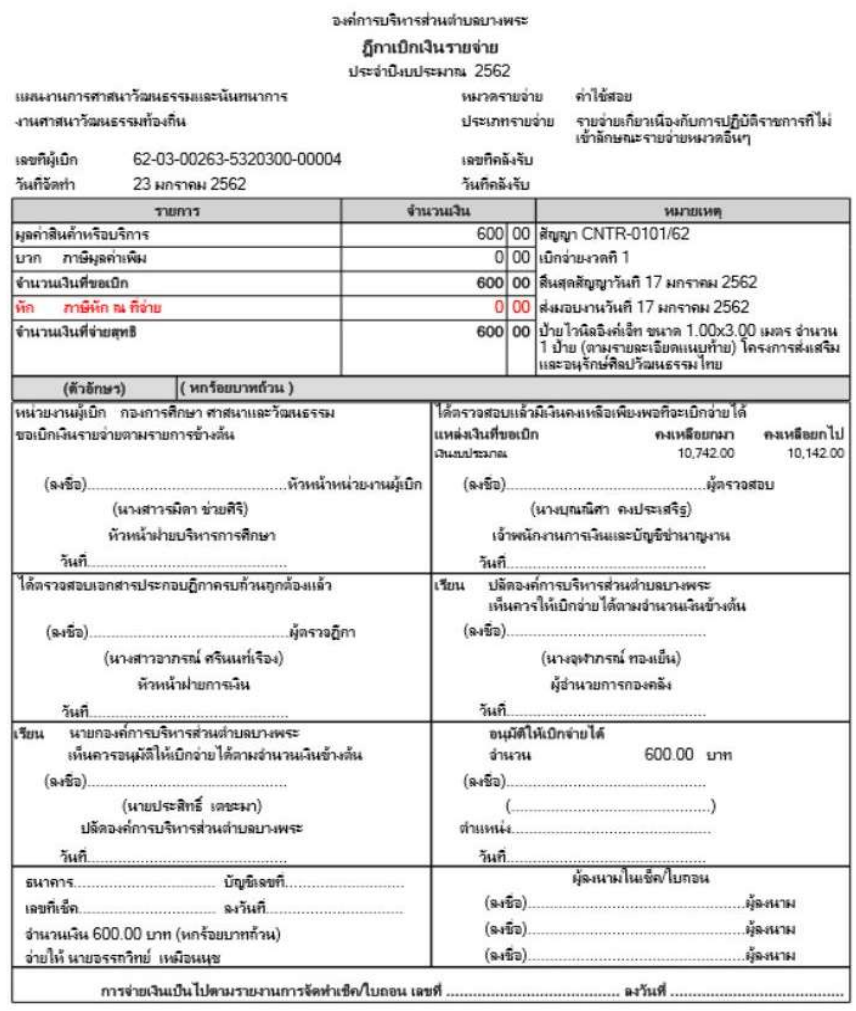

\*\*\* จากนั้นทำเหมือนตอนที่ทำฎีกายืมเงินทุกอย่างค่ะ และจัดทำหน้างบรายละเอียดใบสำคัญประกอบฎีกาใน Excel File ด้วยค่ะ

### <u>งบรายละเอียดใบสำคัญประกอบฎีกา</u>

#### <u>งบรายละเอียดใบสำคัญประกอบภูีกา</u>

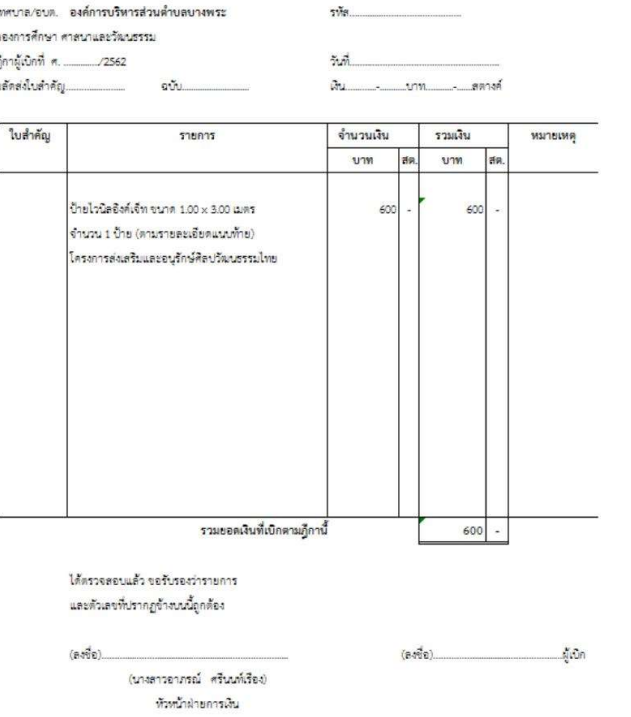